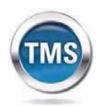

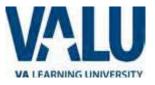

# User Job Aid: Create New non-VA User Record (Contractors, WOC, Volunteers not health professions trainees)

#### Purpose

The purpose of this job aid is to guide users through the step-by-step process of creating the Create New User tool in the VA TMS. In this job aid you will learn how to:

- A. Create New User Record 9 Steps
- B. Complete Required Training 6 Steps

## Task A. Create New User Record

| 19 | tep 1 |  |
|----|-------|--|
|----|-------|--|

- a. From the Login page, in the brown navigation bar (at the bottom of the screen) click the Check System link to see if your computer system will work with this portal.
- b. If so, from the Login page, in the brown navigation bar click the Create New User link.

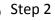

## In the VA TMS Self

**Enrollment** page, select the appropriate employment type.

| Step  | 3     |
|-------|-------|
| Click | Next. |

3

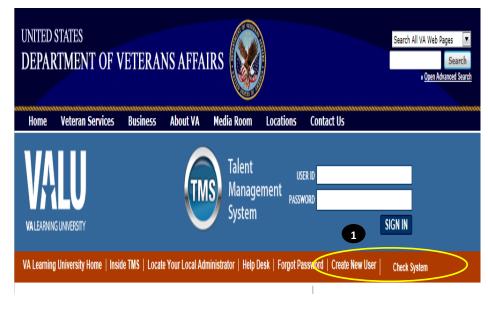

#### VA TMS Self Enrollment

| Plea | If you are a VA employee and need a VA TMS profile, do not create an account here.<br>Please contact your local VA TMS Administrator.<br>If you need assistance with self-enrollment, please contact the VA TMS Help Desk at 1 (866) 496-0463 or via email at VAMSEHelp⊋gpworldwide.com |  |  |
|------|----------------------------------------------------------------------------------------------------|--|--|
| Plea | Please answer the following question to begin the Self Enrollment process:                                                                                                    |  |  |
| l am | ā                                                                                                    |  |  |
| 2    | Health Professions Trainee                                                                                                    |  |  |
|      | Contractor                                                                                                    |  |  |
|      | Volunteer                                                                                                    |  |  |
|      | WOC(Without Compensation)                                                                                                    |  |  |
|      | Others                                                                                                    |  |  |

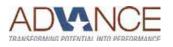

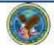

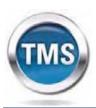

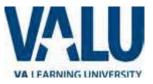

## Step 4

#### In My Account Information

section, fill in all required fields as noted by the red asterisk, taking care to type accurately when entering your Social Security Number, e-mail address, and legal name.

### Tips:

Make sure you enter the same name that is on two forms of identification, as they will all have to match when you get an ID badge.

Make sure you use your actual SSN. If the system does not accept it, contact your UW Program Coordinator immediately.

For email address, try to use one that you will still be using in one year, so that you can get training renewal notices (if applicable). Your email address will become your user ID.

### 4a Step 4a

If you are a foreign national, click the **click here** link.

Step 4b (foreign national)
 If there is a security pop-up click Allow.

Step 4c (foreign national) In the email pop-up add any additional information to assist the Admin like your name and contact information and click Send.

Proceed to Step 5.

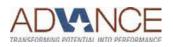

#### Note: Fields marked with \* are required

#### My Account Information

| <ul> <li>The length of the password must be between 8 and 12 character</li> </ul>                                                                                                    | 5.                                                                                                    |                  |
|----------------------------------------------------------------------------------------------------|----------------------------------------------------------------------------------------------------|------------------|
| The password must contain the following types of characters:     1. English lowercase letters.                                                                                                    |                                                                                                    |                  |
| 2. English uppercase letters.                                                                                                    |                                                                                                    |                  |
| <ol> <li>Arabic numerals(0,1,2,9).</li> <li>An alphanumeric special characters (!@#5%^&amp;*()+=[[]&lt;&gt;?/";:\ )</li> <li>Characters cannot be repeated more than twice in a row.</li> </ol>                                                                                                    |                                                                                                    |                  |
|                                                                                                    |                                                                                                    |                  |
| <ul> <li>The password cannot contain users first name and last name.</li> <li>The password cannot be the same as any of the previous 3 password cannot be the same as any of the previous 3 password cannot be the same as any of the previo</li></ul> | uer de                                                                                                    |                  |
| <ul> <li>The password cannot contain 6 or more characters in a row from</li> </ul>                                                                                                    |                                                                                                    |                  |
| <ul> <li>Password cannot be same as the E-Signature PIN.</li> </ul>                                                                                                    |                                                                                                    |                  |
| Password :                                                                                                    |                                                                                                    |                  |
|                                                                                                    |                                                                                                    |                  |
| * Re-enter Password :                                                                                                    |                                                                                                    |                  |
| * Security Question :                                                                                                    | 4                                                                                                    |                  |
| * Security Answer :                                                                                                    |                                                                                                    |                  |
|                                                                                                    |                                                                                                    |                  |
| * Re-enter Security Answer :                                                                                                    |                                                                                                    |                  |
| * SSN :                                                                                                    |                                                                                                    |                  |
| (If you are foreign national and do not have an SSN please click here)                                                                                                    |                                                                                                    |                  |
| * Re-enter SSN :                                                                                                    | ła                                                                                                    |                  |
|                                                                                                    | ·                                                                                                    |                  |
| * DOB (MM/DD/YYYY) :                                                                                                    |                                                                                                    |                  |
| Legal First Name :                                                                                                    |                                                                                                    |                  |
| * Legal Last Name :                                                                                                    |                                                                                                    |                  |
| -                                                                                                    |                                                                                                    |                  |
| Middle Name(Optional) :                                                                                                    |                                                                                                    |                  |
| * Email Address :                                                                                                    |                                                                                                    |                  |
| * Re-enter Email Address :                                                                                                    |                                                                                                    |                  |
|                                                                                                    |                                                                                                    |                  |
| Phone Number (do not include hyphens i.e 1112223333) :                                                                                                    |                                                                                                    |                  |
|                                                                                                    |                                                                                                    |                  |
| Internet Explorer Security                                                                                                    | <b>X</b>                                                                                                    |                  |
| 40                                                                                                    |                                                                                                    |                  |
| 46                                                                                                    |                                                                                                    |                  |
| A website wants to open web content using program on your computer                                                                                                    |                                                                                                    |                  |
| A website wants to open web content using program on your computer                                                                                                    | g this                                                                                                    |                  |
| A website wants to open web content using<br>program on your computer<br>This program will open outside of Protected mode. Internet Exp<br>Protected mode helps protect your computer. If you do not tru                                                                                                    | g this                                                                                                    |                  |
| A website wants to open web content using<br>program on your computer<br>This program will open outside of Protected mode. Internet Exp                                                                                                    | g this                                                                                                    |                  |
| A website wants to open web content using<br>program on your computer      This program will open outside of Protected mode. Internet Exp<br><u>Protected mode</u> helps protect your computer. If you do not tru-<br>website, do not open this program.     Name: Microsoft Office Outlook                                                                                                    | g this                                                                                                    |                  |
| A website wants to open web content using<br>program on your computer<br>This program will open outside of Protected mode. Internet Exp<br>Protected mode helps protect your computer. If you do not the<br>website, do not open this program.                                                                                                    | g this                                                                                                    |                  |
| A website wants to open web content using<br>program on your computer      This program will open outside of Protected mode. Internet Exp<br><u>Protected mode</u> helps protect your computer. If you do not tru-<br>website, do not open this program.     Name: Microsoft Office Outlook                                                                                                    | g this                                                                                                    |                  |
| A website wants to open web content using program on your computer  This program will open outside of Protected mode. Internet Exp Protected mode helps protect your computer. If you do not tru website, do not open this program.     Name: Microsoft Office Outlook Microsoft Corporation                                                                                                    | g this                                                                                                    |                  |
| A website wants to open web content using program on your computer  This program will open outside of Protected mode. Internet Exp Protected mode helps protect your computer. If you do not tru website, do not open this program.     Name: Microsoft Office Outlook Microsoft Corporation                                                                                                    | g this                                                                                                    |                  |
| A website wants to open web content using program on your computer      This program will open outside of Protected mode. Internet Exp     Protected mode helps protect your computer. If you do not true website, do not open this program     Name: Microsoft Office Outlook     Publisher: Microsoft Corporation     Do not show me the warning for this program again                                                                                                    | g this<br>plorer's<br>ust this                                                                                                    |                  |
| A website wants to open web content using<br>program on your computer<br>This program will open outside of Protected mode. Internet Exp<br>Protected mode helps protect your computer. If you do not buy<br>website, do not open this program.<br>Name: Microsoft Office Outlook<br>Publisher: Microsoft Corporation<br>Do not show me the warning for this program again<br>Allow                                                                                                    | g this<br>plorer's<br>ust this                                                                                                    |                  |
| A website wants to open web content using<br>program on your computer<br>This program will open outside of Protected mode. Internet Exp<br>Protected mode helps protect your computer. If you do not buy<br>website, do not open this program.<br>Name: Microsoft Office Outlook<br>Publisher: Microsoft Corporation<br>Do not show me the warning for this program again<br>Allow                                                                                                    | g this<br>plorer's<br>sst this                                                                                                    |                  |
| A website wants to open web content using     program on your computer      This program will open outside of Protected mode. Internet Exp     Protected mode helps protect your computer. If you do not tru     website, do not open this program.     Name: Microsoft Office Outlook     Publisher: Microsoft Corporation     Do not show me the warning for this program again     Allow      Allow      Message Insert Options Format Text Revie                                                                                                    | y this<br>plorer's<br>ust this<br>Don't allow<br>w Adobe PDF                                                                            |                  |
| A website wants to open web content using<br>program on your computer<br>This program will open outside of Protected mode. Internet Exp<br>Protected mode helps protect your computer. If you do not true<br>website, do not open this program.<br>Name: Microsoft Office Outlook<br>Publisher: Microsoft Corporation<br>Do not show me the warning for this program again<br>Allow<br>Allow<br>Calibri 12 A A I I I I I I I I I I I I I I I I I                                                                                                    | y this<br>blorer's<br>ist this<br>Don't allow<br>W Adobe PDF<br>V B B V (                                                               |                  |
| A website wants to open web content using<br>program on your computer<br>This program will open outside of Protected mode. Internet Exp<br>Protected mode helps protect your computer. If you do not bruwebsite, do not open this program.<br>Name: Microsoft Office Outlook<br>Publisher: Microsoft Corporation<br>Do not show me the warning for this program again<br>Allow<br>Message Insert Options Format Text Revie<br>Calibri 12 A A A I = 1                                                                                                    | y this<br>plorer's<br>ust this<br>Don't allow<br>w Adobe PDF                                                                            | Attach           |
| A website wants to open web content using program on your computer      This program will open outside of Protected mode. Internet Exp Protected mode helps protect your computer. If you do not bruwebsite, do not open this program.      Name: Microsoft Office Outlook     Publisher: Microsoft Corporation     Do not show me the warning for this program again      Allow      Allow         | g this<br>Dorer's<br>ist this<br>Don't allow<br>w Adobe PDF<br>→ I → Adobe PDF<br>→ I → Adobe Scheck Attach                             |                  |
| A website wants to open web content using<br>program on your computer<br>This program will open outside of Protected mode. Internet Exp<br>Protected mode helps protect your computer. If you do not true<br>website, do not open this program.<br>Name: Microsoft Office Outlook<br>Publisher: Microsoft Corporation<br>Do not show me the warning for this program again<br>Allow<br>Allow<br>Allow<br>Copy<br>Paste Format Painter<br>B Z U W A A E E E                                                                                                    | g this<br>blorer's<br>ust this<br>Don't allow<br>w Adobe PDF<br>w Adobe PDF<br>w Adobe PDF<br>w Adobe PDF<br>w Adobe PDF<br>w Adobe PDF | Attack<br>Item * |
| A website wants to open web content using<br>program on your computer<br>This program will open outside of Protected mode. Internet Exp<br>Protected mode helps protect your computer. If you do not true<br>website, do not open this program.<br>Name: Microsoft Office Outlook<br>Publisher: Microsoft Corporation<br>Do not show me the warning for this program again<br>Allow<br>Allow<br>Allow<br>Copy<br>Paste Format Painter<br>Clipboard<br>From chamblin@gpworldwide.com<br>To Vatmshelp@va.gov                                                                                                    | g this<br>blorer's<br>ust this<br>Don't allow<br>w Adobe PDF<br>w Adobe PDF<br>w Adobe PDF<br>w Adobe PDF<br>w Adobe PDF<br>w Adobe PDF | Attack<br>Item * |
| A website wants to open web content using<br>program on your computer<br>This program will open outside of Protected mode. Internet Exp<br>Protected mode helps protect your computer. If you do not bru<br>website, do not open this program.<br>Name: Microsoft Corporation<br>Do not show me the warning for this program again<br>Allow<br>Allow<br>Allow<br>Calibri 12 A A I E E<br>Copy<br>Paste Format Painter<br>Clipboard Format Calibri 12 A A I E E<br>From Chamblin@gpworldwide.com<br>To Vatmshelp@va.gov                                                                                                    | g this<br>blorer's<br>ust this<br>Don't allow<br>w Adobe PDF<br>w Adobe PDF<br>w Adobe PDF<br>w Adobe PDF<br>w Adobe PDF<br>w Adobe PDF | Attack<br>Item * |
| A website wants to open web content using<br>program on your computer<br>This program will open outside of Protected mode. Internet Exp<br>Protected mode helps protect your computer. If you do not tru<br>website, do not open this program.<br>Name: Microsoft Office Outlook<br>Publisher: Microsoft Corporation<br>Do not show me the warning for this program again<br>Allow<br>Allow<br>Allow<br>Calibri 12 A A I E I E E E E<br>Copy<br>Paste Format Painter<br>Clipboard Form Chamblin@gpworldwide.com<br>To<br>Cum Calibri Quick com                                                                                                    | g this<br>blorer's<br>ust this<br>Don't allow<br>w Adobe PDF<br>w Adobe PDF<br>w Adobe PDF<br>w Adobe PDF<br>w Adobe PDF<br>w Adobe PDF | Attack<br>Item * |
| A website wants to open web content using<br>program on your computer<br>This program will open outside of Protected mode. Internet Exp<br>Protected mode helps protect your computer. If you do not bru<br>website, do not open this program.<br>Name: Microsoft Corporation<br>Do not show me the warning for this program again<br>Allow<br>Allow<br>Allow<br>Calibri 12 A A I E E<br>Copy<br>Paste Format Painter<br>Clipboard Format Calibri 12 A A I E E<br>From Chamblin@gpworldwide.com<br>To Vatmshelp@va.gov                                                                                                    | g this<br>blorer's<br>ust this<br>Don't allow<br>w Adobe PDF<br>w Adobe PDF<br>w Adobe PDF<br>w Adobe PDF<br>w Adobe PDF<br>w Adobe PDF | Attack<br>Item * |
| A website wants to open web content using<br>program on your computer<br>This program will open outside of Protected mode. Internet Exp<br>Protected mode helps protect your computer. If you do not tru<br>website, do not open this program.<br>Name: Microsoft Office Outlook<br>Publisher: Microsoft Corporation<br>Do not show me the warning for this program again<br>Allow<br>Allow<br>Allow<br>Calibri 12 A A I E I E E E E<br>Copy<br>Paste Format Painter<br>Clipboard Form Chamblin@gpworldwide.com<br>To<br>Cum Calibri Quick com                                                                                                    | g this<br>blorer's<br>ust this<br>Don't allow<br>w Adobe PDF<br>w Adobe PDF<br>w Adobe PDF<br>w Adobe PDF<br>w Adobe PDF<br>w Adobe PDF | Attack<br>Item * |
| A website wants to open web content using<br>program on your computer<br>This program will open outside of Protected mode. Internet Exp<br>Protected mode helps protect your computer. If you do not true<br>website, do not open this program.<br>Name: Microsoft Office Outlook<br>Publisher: Microsoft Corporation<br>Do not show me the warning for this program again<br>Allow<br>Allow<br>Message Insert Options Format Text Revie<br>Calibri 12 A A I IE III<br>Copy<br>Paste Format Painter<br>Clipboard Format Denter<br>B Z U V A IIII E IIII<br>From chamblin@gpworldwide.com<br>To<br>Subject: Self-enrollment request to create a new user<br>am a foreign national and do not have an SSN.                                                                                                    | g this<br>blorer's<br>ust this<br>Don't allow<br>w Adobe PDF<br>w Adobe PDF<br>w Adobe PDF<br>w Adobe PDF<br>w Adobe PDF<br>w Adobe PDF | Attack<br>Item * |
| A website wants to open web content using<br>program on your computer<br>This program will open outside of Protected mode. Internet Exp<br>Protected mode helps protect your computer. If you do not tru<br>website, do not open this program.<br>Name: Microsoft Office Outlook<br>Publisher: Microsoft Corporation<br>Do not show me the warning for this program again<br>Allow<br>Allow<br>Allow<br>Allow<br>Clipboard Format Painter<br>Clipboard Format Painter<br>Clipboard Format Painter<br>Clipboard Format Painter<br>Clipboard Format Painter<br>Clipboard Format Painter<br>Clipboard Format Painter<br>Clipboard Format Painter<br>Send<br>Cc<br>Subject: Self-enrollment request to create a new user                                                                                                    | g this<br>blorer's<br>ust this<br>Don't allow<br>w Adobe PDF<br>w Adobe PDF<br>w Adobe PDF<br>w Adobe PDF<br>w Adobe PDF<br>w Adobe PDF | Attack<br>Item * |
| A website wants to open web content using<br>program on your computer<br>This program will open outside of Protected mode. Internet Exp<br>Protected mode helps protect your computer. If you do not true<br>website, do not open this program.<br>Name: Microsoft Office Outlook<br>Publisher: Microsoft Corporation<br>Do not show me the warning for this program again<br>Allow<br>Allow<br>Message Insert Options Format Text Revie<br>Calibri 12 A A I IE III<br>Copy<br>Paste Format Painter<br>Clipboard Format Denter<br>B Z U V A IIII E IIII<br>From chamblin@gpworldwide.com<br>To<br>Subject: Self-enrollment request to create a new user<br>am a foreign national and do not have an SSN.                                                                                                    | g this<br>blorer's<br>ust this<br>Don't allow<br>w Adobe PDF<br>w Adobe PDF<br>w Adobe PDF<br>w Adobe PDF<br>w Adobe PDF<br>w Adobe PDF | Attack<br>Item * |
| A website wants to open web content using<br>program on your computer<br>This program will open outside of Protected mode. Internet Exp<br>Protected mode helps protect your computer. If you do not true<br>website, do not open this program.<br>Name: Microsoft Office Outlook<br>Publisher: Microsoft Corporation<br>Do not show me the warning for this program again<br>Allow<br>Allow<br>Message Insert Options Format Text Revie<br>Calibri 12 A A I IE III<br>Copy<br>Paste Format Painter<br>Clipboard Format Denter<br>B Z U V A IIII E IIII<br>From chamblin@gpworldwide.com<br>To<br>Subject: Self-enrollment request to create a new user<br>am a foreign national and do not have an SSN.                                                                                                    | g this<br>blorer's<br>ust this<br>Don't allow<br>w Adobe PDF<br>w Adobe PDF<br>w Adobe PDF<br>w Adobe PDF<br>w Adobe PDF<br>w Adobe PDF | Attack<br>Item * |
| A website wants to open web content using<br>program on your computer<br>This program will open outside of Protected mode. Internet Exp<br>Protected mode helps protect your computer. If you do not true<br>website, do not open this program.<br>Name: Microsoft Office Outlook<br>Publisher: Microsoft Corporation<br>Do not show me the warning for this program again<br>Allow<br>Allow<br>Message Insert Options Format Text Revie<br>Calibri 12 A A I IE III<br>Copy<br>Paste Format Painter<br>Clipboard Format Denter<br>B Z U V A IIII E IIII<br>From chamblin@gpworldwide.com<br>To<br>Subject: Self-enrollment request to create a new user<br>am a foreign national and do not have an SSN.                                                                                                    | g this<br>blorer's<br>ust this<br>Don't allow<br>w Adobe PDF<br>w Adobe PDF<br>w Adobe PDF<br>w Adobe PDF<br>w Adobe PDF<br>w Adobe PDF | Attack<br>Item * |
| A website wants to open web content using<br>program on your computer<br>This program will open outside of Protected mode. Internet Exp<br>Protected mode helps protect your computer. If you do not true<br>website, do not open this program.<br>Name: Microsoft Office Outlook<br>Publisher: Microsoft Corporation<br>Do not show me the warning for this program again<br>Allow<br>Allow<br>Message Insert Options Format Text Revie<br>Calibri 12 A A I IE III<br>Copy<br>Paste Format Painter<br>Clipboard IIIIIIIIIIIIIIIIIIIIIIIIIIIIIIIIIIII                                                                                                    | g this<br>blorer's<br>ust this<br>Don't allow<br>w Adobe PDF<br>w Adobe PDF<br>w Adobe PDF<br>w Adobe PDF<br>w Adobe PDF<br>w Adobe PDF | Attack<br>Item * |

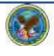

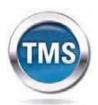

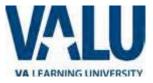

### 5 Step 5

#### In My Job Information

section, fill in all required fields as noted by the red asterisk. Refer to the VA Point of Contact information provided by the person at our VA who is helping you get access. (Consider copying/pasting the information, to avoid typing errors.) VA Location Code for VA Puget Sound Health Care System is: PUG

#### Step 6

6

If you are required to take training on the Health Insurance Portability and Accountability Act (HIPPA), click the box. (If you don't know whether you need HIPPA training, contact the person at our VA who is helping you get access.)

#### Step 7

Click Submit.

## 8 Step 8

From the congratulations page, note your VA TMS USER ID for future use. *Consider emailing this to yourself, so that you can find it again.* 

### 9 Step 9

Click Continue.

| My Job Information |
|--------------------|
|--------------------|

| •                                                                        |               |
|--------------------------------------------------------------------------|---------------|
| VA City :                                                                |               |
| VA State:                                                                | •             |
| * VA Location Code :                                                     | ▼             |
| (Supplied by your VA Contract)                                           | 5             |
| * VA Point of Contact First Name :                                       |               |
| * VA Point of Contact Last Name :                                        |               |
| * VA Point of Contact Email Address :                                    |               |
| Point of Contact Phone Number (do not include hyphens i.e. 1112223333) : |               |
| HIPAA Training Required : 6                                              |               |
|                                                                          | Back 7 Submit |

#### VA TMS Self Enrollment

Congratulations! You have successfully created a profile in the VA TMS. Please copy down the User ID indicated below. You will need it if you ever need to log in to the VA TMS in the future. Your VA TMS User ID is sample.john1105

To access your mandatory training content, click on the Continue button.

9 Continue

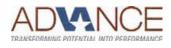

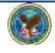

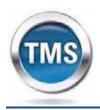

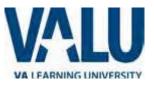

# Task B. Complete Required Training

### 1 Step 1

From the Home page, hover over item in your To Do List to display the pop-up menu. This may take a few seconds.

## 2 Step 2

Click Go to Content.

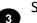

4

# Step 3

Complete training per instructions.

## Step 4

On the Online Content Structure page, click the Completed Work link.

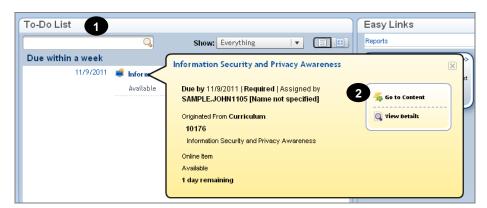

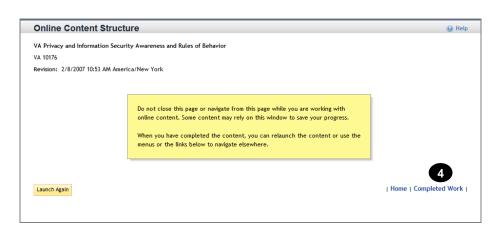

### 5 Step 5

From the Completed Work page, hover over the title of the completed training to display the pop-up menu. It may take a couple of seconds of hovering to get the box to pop open.

## Step 6

6

Click Print Certificate. Consider making a PDF of the document and sending it to yourself and your VA contact.

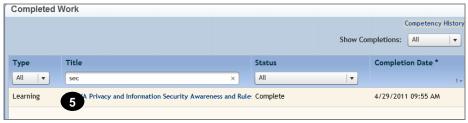

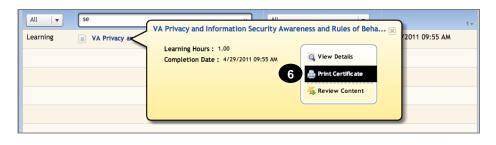

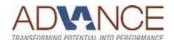

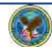